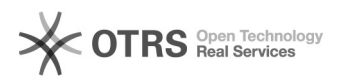

## eBay-Fehlermeldung 107: Die Kategorie ist nicht gültig. Bitte wählen Sie eine andere Kategorie aus.

16.07.2024 10:37:20

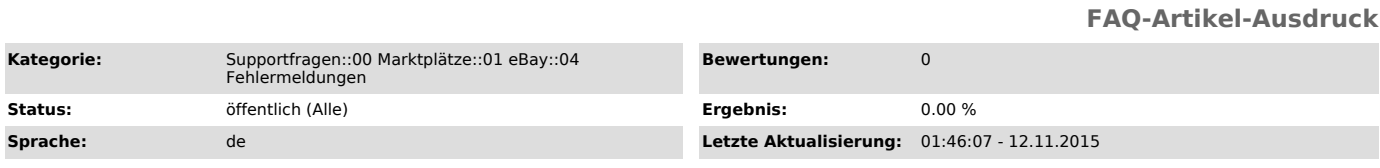

*Schlüsselwörter*

107

## *Frage (öffentlich)*

Ich erhalte bei "Produkte vorbereiten", oder bei "Hochladen" zu eBay folgende Fehlermeldung: eBay Fehler 107: #Musterartikel# (#12345#): 107 Die Kategorie ist nicht gültig. Bitte wählen Sie eine andere Kategorie aus.

Was muss ich tun?

## *Lösung (öffentlich)*

Dies ist ein live-Feedback von eBay, dass die gewählte Kategorie nicht mehr

verfügbar/gültig ist. eBay ändert in regelmäßigen Abständen die Kategoriestrukturen, so dass Produktvorbereitungen ggf. zurück gesetzt werden müssen, damit die neuen [1]Kategorien Anwendung finden.

magnalister aktualisiert die Kategoriestrukturen automatisch nachts um 3.00 Uhr.

Nicht mehr gültige Kategorien müssen danach über die Produktvorbereitung erneuert werden.

Lösung:

Sollte magnalister die neuen Kategoriestrukturen noch nicht aktualisiert<br>haben, können Sie diese manuell erneuern:<br>- Klicken Sie im magnalister Plugin > "eBay" > "Produkte vorbereiten"<br>(Auswahl treffen) > "Vorbereiten" > "

- Klicken Sie in der oberen rechten Ecke des Kategorie-Fensters den Aktualisierungs-Button

- Wählen Sie Primärkategorie und auch die Sekundärkategorie über den<br>"Wählen"-Button aus. Löschen Sie die Sekundärkategorie über den<br>Löschen-Button, sollten Sie keine Sekundärkategorie angeben wollen.

- Speichern Sie die Vorbereitung

- Laden Sie den/die Artikel über "Hochladen" hoch

[1] http://pages.ebay.de/categorychanges/